# M-701W Electronic identity sensor

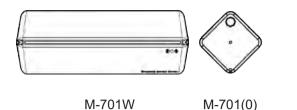

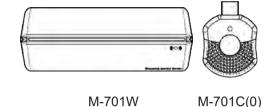

# 1 Safety Instructions

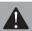

Tag:

Thanks for your purchasing, please refer to the following manual carefully before using

## 2 Product Overall

#### 2 I Toduct Overa

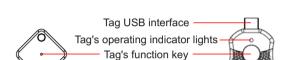

Tag's operating indicator lights

# Sensor:

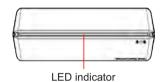

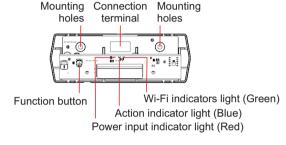

# 3 Product Dimension

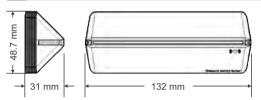

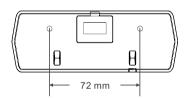

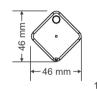

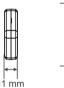

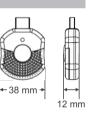

# 4 Installation Instruction

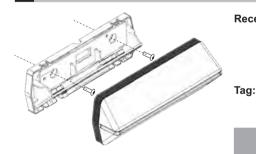

Receiver: 1. Pry and open the housing by a screwdriver along the notch on the bottom of the receiver.

- 2. Drill two mounting fixing holes and one cable hole according to the size drawing, in the appropriate position on the door head where the receiver needs to be installed.
- 3. Fix the receiver with the provided screws bag.
- 4. Thread the cable through the hole with the attached cable carefully.

5. After debugging, buckle the cover tightly.
M-701(0): Remove the screws, pry and open the housing by a screwdriver along the notch on

the side, and fasten the screws after installing the battery. M-701C(0): Plug it into the USB port of the forklift or robot.

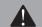

NOTE: Please don't install the receiver on the metal surface, or place it behind the metal baffle, it will affect the sensing range.

## 5 Led Indicators And Wiring Instruction

|        | Red indicator always on                                       | Red indicator flashes                | Blue indicator always on                               | Green indicator flashes | Green indicator always on     |  |
|--------|---------------------------------------------------------------|--------------------------------------|--------------------------------------------------------|-------------------------|-------------------------------|--|
| Sensor | Standby state                                                 | Receive a<br>matchable<br>tag signal | Receive a matched tag signal and output opening signal | Wi-Fi connection mode   | Wi-Fi connection successfully |  |
| Tag    | Red indicator flashes                                         |                                      |                                                        |                         |                               |  |
|        | Receive the sensor's sensing signal and output opening signal |                                      |                                                        |                         |                               |  |

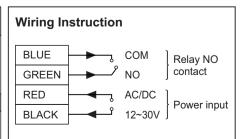

## 6 Function Instructions

#### 1, Learning method

Press the recognizer's function setting key, the red indicator light turns to blue LED indicator, within 5 seconds, press the tag's setting key, blue indicator light of recognizer flashes 3 times, learning is successful, up to 200pcs tags can be matched.

#### 2. Delete method

Press and hold the recognizer's setting key, until blue indicator light of recognizer flashes slowly, then release it, blue indicator lights is always on, wait for the blue lights turns to red lights, all tags will be deleted. (Note: press for 5 seconds, blue light flashes slowly, press for 10 seconds, blue light flashes quickly)

### 3, Sensing distance setting

Sensing distance with 3 levels: the 1st level is 1 meter, the 2nd level is 3 meters, the 3rd level is 5 meters. Press and hold the recognizer's setting key, the tag's indicator light flashes once, twice, three times, once.....form a cycle. When the tag's indicator light flashes once, and release the setting key, that is in the 1st level. Flash twice means in the 2nd level; flash three times means in the 3rd level.

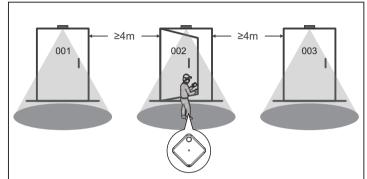

#### Scene one: carry it portably and no need to plug in

When the person carrying the tag enters the sensing range of the Door 002, the Door 002 will be opened automatically. The people stay in the sensing range, Door 002 will always stay opening until people leave the sensing range.

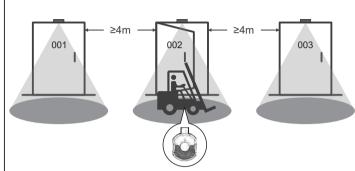

#### Scene two: Plug in and connect by USB port

When the car carrying the tag enters the sensing range of the Door 002, the Door 002 will be opened automatically. The car stay in the sensing range, Door 002 will always stay opening until car leave the sensing range.

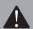

When the distance between the two adjacent doors is less than 4 meters, the tag sensing invalid and the door does not open, please try to reduce sensing distance of the tag.

## 7 Technical parameters

| Recognizer                                       | Тад                                                  |  |
|--------------------------------------------------|------------------------------------------------------|--|
| Access authorization: Learning code              | Power supply(701(0)): 3V (CR2032 cell buttons)       |  |
| The min distance between door and door: 4 meters | Power supply(701C(0)): 5V                            |  |
| The max quantity of the tag: 300pcs              | Standby current: 10µA                                |  |
| Output signal: COM, NO, Dry contact              | Transmitting current: 2mA                            |  |
| Output delay time: 2.5 seconds                   | Launch range: Three levels adjustable (1,3,5 meters) |  |
| Power supply: AC/DC 12~30V                       | Dimension(701(0)): 46mm(L)x46mm(W)x11mm(H)           |  |
| Action current: 229mA                            | Dimension(701C(0)): 58mm(L)x38mm(W)x12mm(H)          |  |
| Dimension: 132mm(L)x48.7mm(W)x31(H)mm            |                                                      |  |

# 8 Packing List

| NO. | Name        | Quantity | Remark |
|-----|-------------|----------|--------|
| 1   | Receiver    | 1        |        |
| 2   | 4-PIN cable | 1        | 165mm  |
| 3   | Screws bag  | 1        |        |
| 4   | Manual      | 1        |        |
| 5   | Tag         | Optional |        |

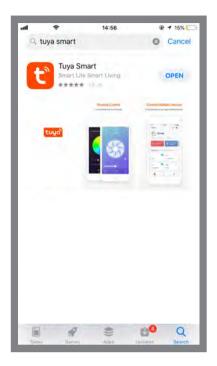

Step 1: Please search "Tuya Smart" APP in your mobile App market, click "GET" to install.

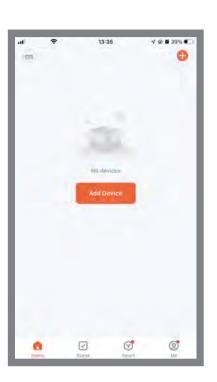

Step 2: Open this APP, click "Add Device".

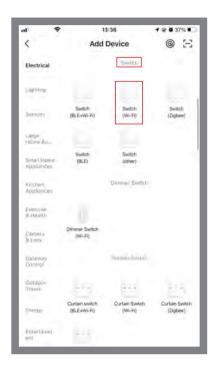

Step 3: In the "Electrical" category, find the "Switch" group, select "Switch(Wi-Fi)" and click "Next".

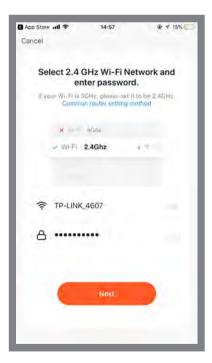

**Step 4:** Select the 2.4GHz Wi-Fi network and enter your password, click "Next".

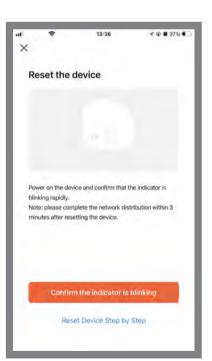

Step 5: Press and hold the sensor's function button until the Blue indicator light flashes, after 10 seconds and Green indicator light will quick flashes, then click "Confirm the indicator is blinking rapidly" on the phone interface.

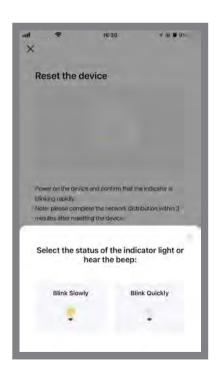

Step 6: Choose "Blink Quickly"

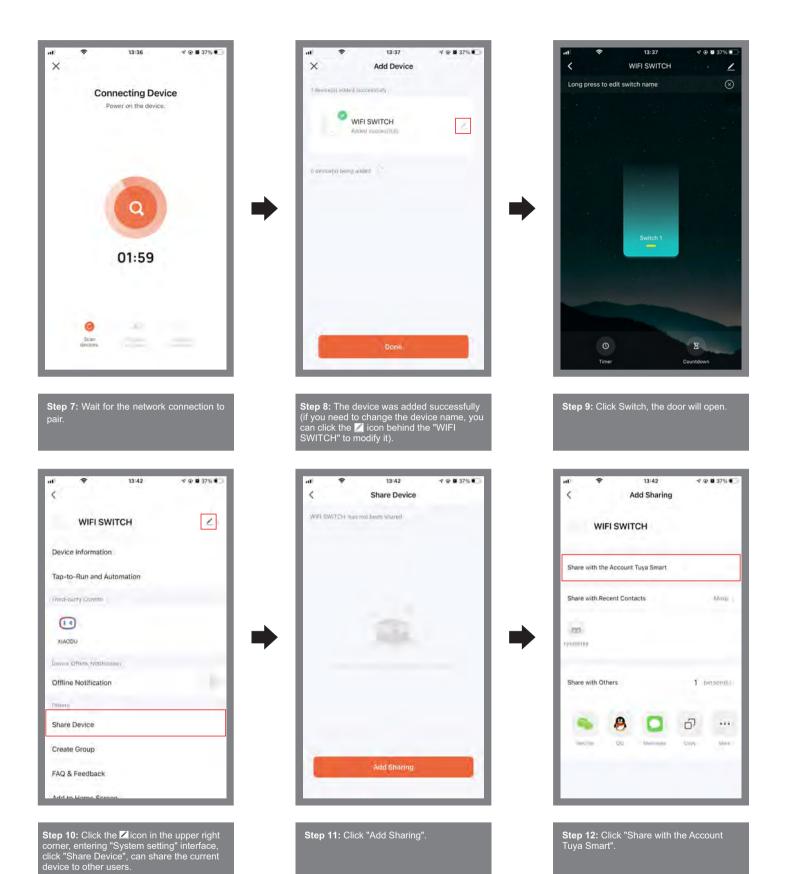

## 10 System setting page function

- $\blacksquare$  Device name: The current device's name, can be changed at any time.
- Device information: Virtual ID, IP address, device time zone, signal strength.
- Share device: Share the current device to other users.
- Create a group: Compose multiple devices into a group. After forming a group, you can open the door at the same time by operating multiple devices through the group icon.
- Add to Home Screen: Adds the current switch shortcut keys to the home screen.
- Device Upgrade: Displays the current firmware version of the device, which should be updated when a new version is available.
- Delete the device: After deleting the device, the device will erase the network settings and restore factory settings.